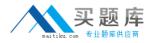

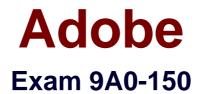

# Adobe® Photoshop CS5 ACE Exam

Version: 7.0

[Total Questions: 118]

http://www.maitiku.com QQ:860424807

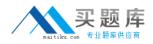

### Question No:1

You want to create a Flash-based photo gallery that you can place on your web site. The photographs should appear like postcards scattered on a dark gray background. What are the first steps you should take?

A. Select the images in Adobe Bridge and switch to the Output workspace.

**B.** Select the images in the Mini Bridge panel and select Slideshow from the Preview menu in the panel.

C. Open the images in Photoshop and choose File > Automate > Photomerge

**D.** Open the images in Photoshop and choose File > Scripts > Load Files into Stack

**Answer: A** 

**Question No:2** 

You want to lock all properties of a layer so it can't be moved, but still be able to paint on the layer. Which button should you select in the Layers panel?

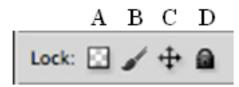

**A.** A

**B.** B

- **C.** C
- **D.** D

Answer: C

### **Question No:3**

You are retouching a portrait, and you want your changes to be located on a separate layer so you can hide or show them. Which retouching tool allows this?

A. The Patch tool

B. The Spot Healing Brush toolC. The Color Replacement tool

**D.** The Red Eye tool

### Answer: B

### **Question No:4**

You want to convert a photograph to grayscale. When you choose Image > Mode > Grayscale, the different areas of the image appear too similar in tone. Which method should you use to get better results?

A. Add a Black & White adjustment layer.

**B.** Use Hue/Saturation or Curves to adjust the image's color range before converting to grayscale.

**C.** Choose Image > Adjustments > Desaturate.

**D.** Choose Filter > Convert for Smart Filters before converting to grayscale.

### Answer: A

# **Question No:5**

You've used the Custom Shape Tool to create a vector shape layer. You want the shape to have a soft, blurry edge, but you want to be able to edit the vector paths later. What should you do?

**A.** While the Vector Mask thumbnail is selected in the Layers panel, adjust the Feather slider in the Masks panel.

**B.** While the Layer thumbnail is selected in the Layers panel, choose Filter > Blur > Gaussian Blur.

**C.** While the Layer thumbnail is selected in the Layers panel, choose Select > Modify > Feather.

**D.** While the Vector Mask thumbnail is selected in the Layers panel, choose Edit > Free Transform, and then choose Filter > Blur > Gaussian Blur.

### Answer: A

### **Question No:6**

Which color space contains the widest color gamut?

- A. ProPhoto RGBB. Adobe RGB (1998)C. Color Match RGB
- D. sRGB IEC61966-2.1

### **Answer: A**

### **Question No:7**

You shot a series of photographs in the same light. You want to make Curves adjustments in one image and then apply them to all the other images. What should you do in the first image?

A. Choose Curves from the Adjustments panel menu.

**B.** Choose Convert to Smart Object from the Layers panel menu before choosing Image > Adjustments > Curves.

**C.** Choose Filter > Convert for Smart Filters before choosing Image > Adjustments > Curves.

**D.** Choose Image > Adjustments > Curves, make the adjustments, then click the Options button and select the Save as Defaults checkbox.

### Answer: A

### **Question No:8**

You are working on a system with two monitors, and you have two documents open as tabbed documents on the main monitor. You want to display one of the documents on the second monitor for easier reference, so you can see both at the same time. What should you do?

- A. Hold down Alt (Windows) or Option (Mac OS) and double-click on the document's tab.
- **B.** Turn off the Open Documents as Tabs preference.
- **C.** Click the document's tab, and drag to the second monitor.
- **D.** Choose Window > Arrange > Tile.

### Answer: C

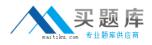

### **Question No : 9**

You're using the Crop tool to crop a photograph of a building. The Crop Guide Overlay menu in the Options bar is particularly useful for which tasks? (Choose two.)

- A. Displaying a grid you can use as a guide for fixing the building's distorted perspective.
- B. Improving the composition of the photograph with reference to the Rule of Thirds.
- **C.** Adding crop and trim marks to the photograph for printing.
- D. Changing the orientation of the photograph from landscape to portrait.
- **E.** Enlarging the canvas size to make room for a caption under the photograph.

### Answer: A,B

### Question No : 10

You added a Levels adjustment layer and experimented with different settings. Now you want to start over again with the default settings. What should you do?

- A. Click the Auto button in the Adjustments panel.
- **B.** Choose Reset Levels from the Adjustments panel menu.
- C. Choose Reset Styles from the Styles panel menu.
- **D.** Click the Previous State icon in the Adjustments panel.

### Answer: B

# **Question No : 11**

You're creating several preliminary designs for a client. You'd like to store all the design variations within a single Photoshop document so you can present the design ideas to a client with just a few mouse clicks. Which feature is best suited to accomplish this task?

- A. Window > Layer Comps
- B. Layer > Layer Style
- C. Window > Workspace
- D. Edit > Preset Manager

### **Answer: A**

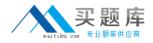

### **Question No : 12**

You are correcting color in a photograph of a person. You want to increase saturation in the clothing without over saturating the model's skin tone. What should you do?

A. Add an Exposure adjustment layer, and adjust the Gamma Correction slider.

B. Add a Hue/Saturation adjustment layer, select Colorize, and adjust the Saturation slider.

C. Add a Vibrance adjustment layer, and adjust the Vibrance slider.

**D.** Add a Color Balance adjustment layer, select Preserve Luminosity, and adjust the color sliders.

Answer: C

# Question No : 13

You're optimizing a Photoshop file for the web as a JPEG. The metadata in the PSD file contains several keywords. Which option in the Metadata menu in the Save for Web & Devices dialog box should you choose to preserve the keywords in the optimized JPEG file?

- A. All Except Camera Info
- B. None
- **C.** Copyright
- **D.** Copyright and Contact Info

# **Answer: A**

# Question No : 14

You would like to insert a graphic created in Adobe Illustrator into your Photoshop image. You want to maintain it as vector art so it can be later resized without losing any quality. What should you do?

- **A.** Choose File > Scripts > Load Files into Stack.
- **B.** Open Illustrator, copy the graphic to the clipboard, switch to Photoshop and choose Edit
- > Paste. Select Shape Layer in the Paste dialog box.
- C. Choose File > Place.
- **D.** Export the file from Illustrator as a PNG, and open it in Photoshop.

#### Answer: C

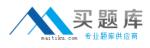

### **Question No: 15**

Which task is Puppet Warp mode most useful for?

A. Retouching a profile of a model to make his nose appear less prominent

B. Creating a logo by warping an editable type layer to follow a curved path

**C.** Transforming a horizontal ("landscape") photograph into a vertical ("portrait") photograph

**D.** Creating a navigation bar of web buttons in which the shape of one button is automatically applied to the other buttons

#### Answer: A

### **Question No : 16**

You have a photo of a red car on a mountain road. You need to select the car to use with a different background. Which tool is the quickest and most effective one for selecting the car?

- A. The Quick Selection tool
- B. The Magic Wand tool
- **C.** The Selective Color command
- D. Quick Mask Mode

Answer: A

### **Question No : 17**

You've spent a lot of time making a complex selection. How can you retain the selection for future use? (Choose two.)

- **A.** Choose Select > Save Selection.
- **B.** Choose Select > Similar Layers.
- C. In the Channels panel, click Save selection as channel.
- **D.** In the Channels panel, click Load channel as selection.

**E.** In the Paths panel, click Make work path from selection.

# Answer: A,C

### Question No : 18

You're using a photo of a leafy green tree against a light blue sky as an illustration for a magazine article. You want to make the sky more blue. Which is the best way to select the sky, including the sky between the leaves?

**A.** Use the Magic Wand tool to select most of the sky, and then choose Select > Similar.

**B.** Use the Quick Selection tool to select most of the sky, and then choose Select > Grow.

C. In Quick Mask Mode, paint the sky between the leaves.

**D.** Use the Magic Wand tool to select most of the sky, and then use the Patch tool to select the sky between the leaves.

#### Answer: A

### Question No : 19

You are adjusting a combined HDR image in the Merge to HDR Pro dialog box, using the Local Adaptation tone-mapping method. You want to add contrast between the shadow and highlight areas of the image. Which control should you adjust?

- A. The Gamma slider
- **B.** The Exposure slider
- C. The Vibrance slider
- **D.** The Radius slider

#### Answer: A

### Question No : 20

You've applied a filter to a layer as a Smart Filter. Now you want to reduce the strength of that filter's effect. How can you do that? (Choose two.)

A. Double-click the Edit Blending Options icon in the Layers panel, and adjust the opacity.

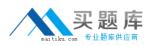

**B.** Choose the filter from the Filter menu and adjust the values to the desired strength.

**C.** Double-click the name of the Smart Filter in the Layers panel, and adjust the filter options.

- **D.** Select the Smart Filter in the Layers panel, and choose Edit > Fade.
- E. Select the layer in the Layers panel, and adjust the Opacity slider.

### Answer: A,C

# Question No : 21

You opened a flattened image, duplicated the Background layer, and set the copy to the Multiply blending mode. Now the image is too dark. What should you do?

- A. Reduce layer opacity.
- **B.** Choose Edit > Fade.
- C. Choose Image > Adjustments > HDR Toning.
- D. Create an adjustment layer.

### Answer: A

# Question No : 22

Which task can you accomplish by adjusting the Fill slider in the Layers panel?

A. Change the opacity of both a selected layer and that layer's drop shadow layer effect

**B.** Reduce the opacity of more than one selected layer but not their drop shadow layer effects

C. Reduce the opacity of the Background layer

D. Change the effect of a Smart Filter on a selected layer

### Answer: B

# Question No : 23

You are creating a document that will be printed on a commercial offset printing press. The printer has asked that you provide your images at 1.5 times the halftone screen and stated that the job will be printed at 150 LPI. The job will be 8x10 inches plus a .125-inch bleed. Which settings should you choose as you create the new document?